## Wireless Business Cisco قيبطت ىلع فرعت  $\overline{\phantom{a}}$

# فدهلا

نكمي يذل| Cisco Business يكلس|لل| قيبطتل| يلع كعالطإ وه ل|قمل| اذه نم فدهل| .ةيلخادلا تائيبالل اهترادإو Cisco Business Wireless (CBW) ةكبش رشنل همادختسإ

## تباثل| جمانربل| رادص|| قيبطتلل ةلباقل| ةزهجأل|

- (ثدحألاا ليزننت) 10.4.1.0 | <u>(تانايايبالا ةقرو)</u> ددرتملا رايتال نم تالوف 140 •
- (ثدحالا ليزنت) 10.4.1.0 | <u>[\(تانايب ةقرو\)](/content/en/us/products/collateral/wireless/business-100-series-mesh-extenders/smb-01-bus-100-mesh-ds-cte-en.html )</u> 141ACM •
- (ثدحالا ليزنت) 10.4.1.0 | <u>[\(تانايب ةقرو\)](/content/en/us/products/collateral/wireless/business-100-series-mesh-extenders/smb-01-bus-100-mesh-ds-cte-en.html )</u> 142ACM •
- (ثدحألا لي(زنت) 10.4.1.0 | <u>[\(تانايب ةقرو\)](/content/en/us/products/collateral/wireless/business-100-series-mesh-extenders/smb-01-bus-100-mesh-ds-cte-en.html )</u> 143ACM •
- (ثدحالا ليزنت) 10.4.1.0 | <u>(تانايات لا ةف يحص)</u> ددرتملا رايتلا نم تالوف 145 •
- (<u>ثدحالا ليزنت</u>) 10.4.1.0 | <u>(تانايايا ا ةف يحص)</u> ددرتملا رايتال نم تالوف 240 •

### قيبطتلل ةلباقلا ليغشتلا ةمظنأ

- ىلعأ وأ 5.0 رادصإلا Android
- ىلعأ ارادصإ وأ 8.0 رادصإلا iOS ليغشتلا ماظن

## ةمدقملا

لوصولI طاقنل اهتبقارمو اهترادإو ةكبشلI دادعإ Cisco Business Wireless قيبطت طسبي حيتي نأ مادختسالا لهسلاو لهسل ا نم .ةكبشلا تاعسومو Cisco Business نم ةيكلساللا ةكبش عسوتم ةفاضإ مادختساب ةيكلسال ةيطغت ةفاضإو قئاقد يف كتكبش دادعإ كل :يلي ام Wireless Business Cisco قيبطتلا تازيم ضعب نمضتت .ةطيسب

- ةزەجالا ليءغشتال ايئوض (QR) ةعيرسلI ةباجتسالI زمر حسم قئاقدلاب دادعإ .قئاقد يف اهليغشتو Cisco Business نم ةيكلساللا
- رابتخال| ةزيم لضفب كيدل ةجل|عمل| ةعسو ةكبشل| ءادأ ةبق|رمب عتمت ءادأل| ةبق|رم .ةعرسلل جمدملا
- ةيطايتحإ خسن ءاشنإو ەريءيغتو كيدل ةكبشلl نيوكت ضرعب عتمت ةطسبم ةرادإ .كفتاه نم ةرشابم كتادادعإل
- ةكبشلا مادختسال يلءفال تقولا يف ةطقل نم لابال ةحارب عتمت ةكبشلا ىؤر .تاهيبنتلاو تانايبلا رورم ةكرح طامنأو

.نيئ دتبملل حئاصن ىلء ءوضل الي دبتلل لباقل ا مسقل اذه طلسي

### لوخدلI ليجست

مايقللل .ةيساس|ْلا لوصولاا ةطقنل (UI) بيولال مدختسم ةهجاو ىلإ لوخدلا ليجستب مق لبق اريذحت ىقلتت دق .cisco.ciscobusiness://https لخدأو بيو ضرعتسم حتفا ،كلذب ل|خدإب ةيس|سأل| لوصول| ةطقن ىلإ لوصول| اضي| كنكمي.دامتع|ل| ت|نايب لخدأ .ةعباتمل| .بيول| ضرعتسم يف (ةيساسأل| لوصول| ةطقن نم) [https://[ipaddress

## تاودألا تاحيملت

ودبي يذلI ةادألI حيملت نم ققحت ،مدختسملI ةهجاو يف لقح لوح ةلئسأ كيدل ناك اذإ ي<br>تاتلاتلاك

# ؟ةعسوتملا ةيسيئرلا ةمئاقلا ةنوقيأ عقوم ديدحت يف ةلكشم هجاوت له

رقناف ،ةمئاقلا رز ىرت مل اذإ ،ةشاشلِا نم رسيأل بناجِلا ىلع ةدوجوملا ةمئاقلا ىلإ لقتنا

.<br>.ي.ن.ناجلا طيرش لI ةمئاق حتفل ةنوويألا هذه ى

### قيبطت Cisco Business Wireless

مدختسم ةهجاو عم ةرادإلا تازيم ضعب يف كرتشت ةقفارم تاقيبطت ىلع ةزهجألا هذه يوتحت .قيبطتلا يف بيو مدختسم ةهجاو يف ةدوجوملا تازيملا ةفاك رفوتت نل .بيولا

[تنزيل تطبيق iOS](https://apps.apple.com/app/cisco-business/id1483862452) [تنزيل تطبيق Android](https://play.google.com/store/apps/details?id=com.cisco.business&pcampaignid=pcampaignidMKT-Other-global-all-co-prtnr-py-PartBadge-Mar2515-1)

## ةرركتملا ةلئسألا

.ةلوادتملا ةلئسأل دنتسم نم ققحتلا كنكمي ،ةبيجم ريغ لازت ال ةلئسأ كيدل تناك اذإ <u>[ةعئاش ةلئسأ](/content/en/us/support/docs/smb/wireless/CB-Wireless-Mesh/1769-tz-Frequently-Asked-Questions-for-a-Cisco-Business-Mesh-Network.html)</u> Ī

# ةمئاقلا تارايخ :ةلومحملا ةزهجألا قيبطت

مادختساب Mobile قيبطت ربع اهترادإو ةيكلساللا Business Cisco ةكبش ةبقارم كنكمي :ةفلتخملا ةمئاقلا تارايخ

.اهدادعإ وأ ةكبشلا ةبقارمل *ةيلزنملا* ةشاشلا ىلإ لقتنا .1

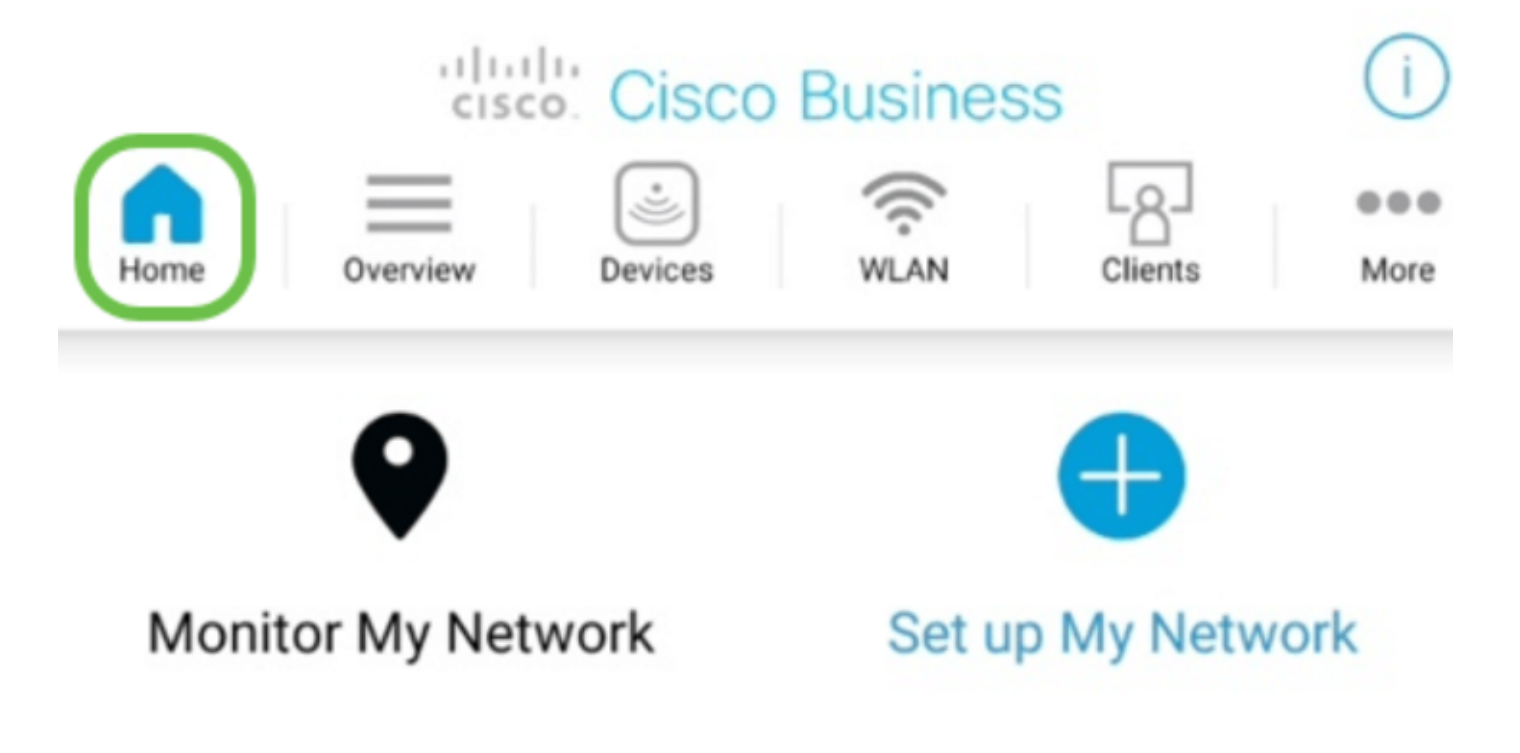

<sup>.</sup>مدختسملا ةقداصمل Cisco نم ةلومحملا ةزهجألا قيبطت معدل **سمللا فرعم** .2

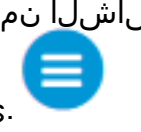

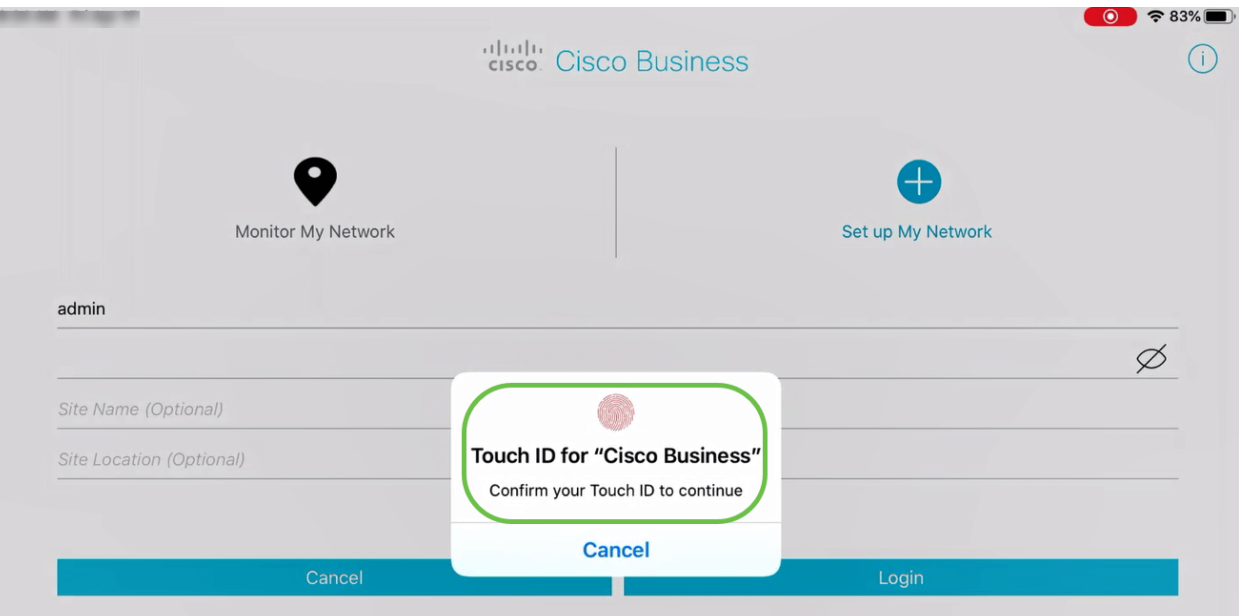

- :لالخ لقنتلا ةماع ةرظن بيوبتلا ةمالع كل حيتت 3.
	- ةكبشلا صخلم •
	- ةيكلسال تامولعم ةحول •
	- لوصولا ةطقن ءادأ
	- ليمعلا ءادأ
	- ةكبش عسوم ةفاضإ •

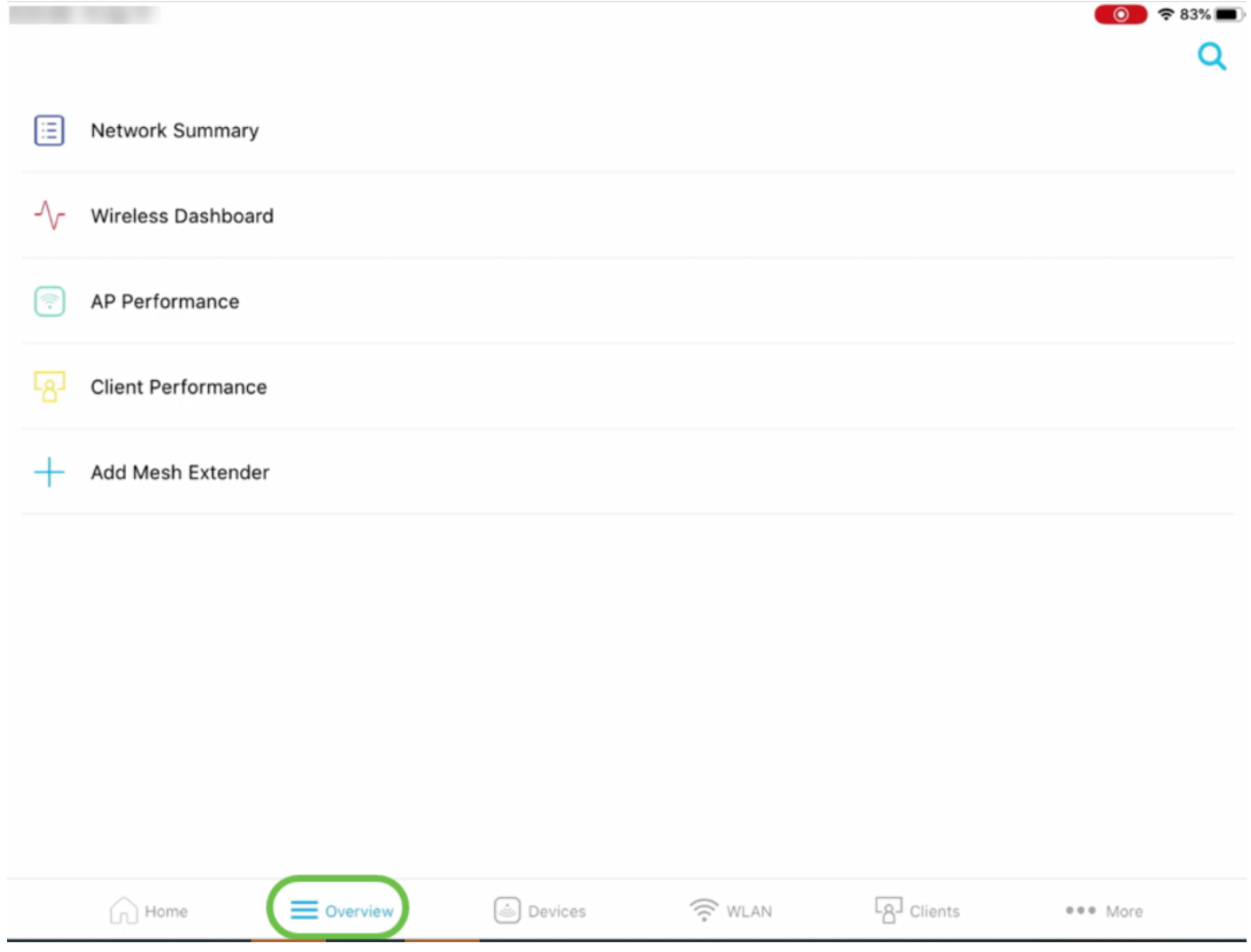

وسيناقش كل خيار من هذه الخيارات بالتفصيل أدناه.

ةكبشلاب ةلصتملا ةزهجألا ليصافت ضرع *ةزهجأل*ا بيوبتلا ةمالع كل حيتت .4 .ةيكلساللا

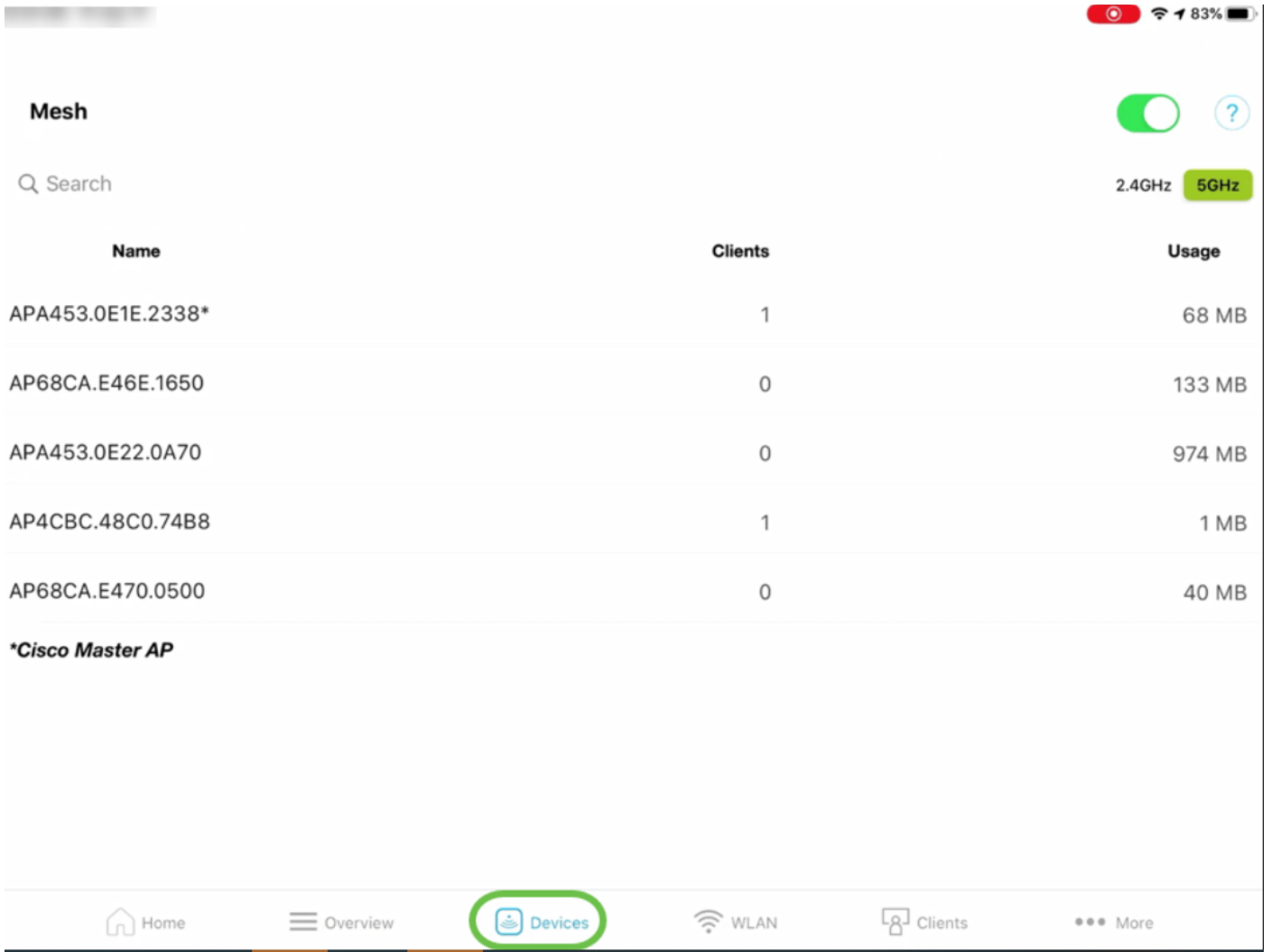

إذا كنت تخطط لإضافة موسعات الشبكة إلى شبكتك، يمكنك إتاحة خيار الشبكة بتشغيل زر منزلق الشبكة.

ةكبشلا ليصافت ضرع كنكمي ،(WLAN (ةيكلساللا LAN ةكبش بيوبت ةمالع تحت 5. .ةديدج WLAN ةكبش ةفاضإل رايخلا كيدل نوكي امك ،ايلاح اەنيوكت مت يتJا ةيكلسالUl

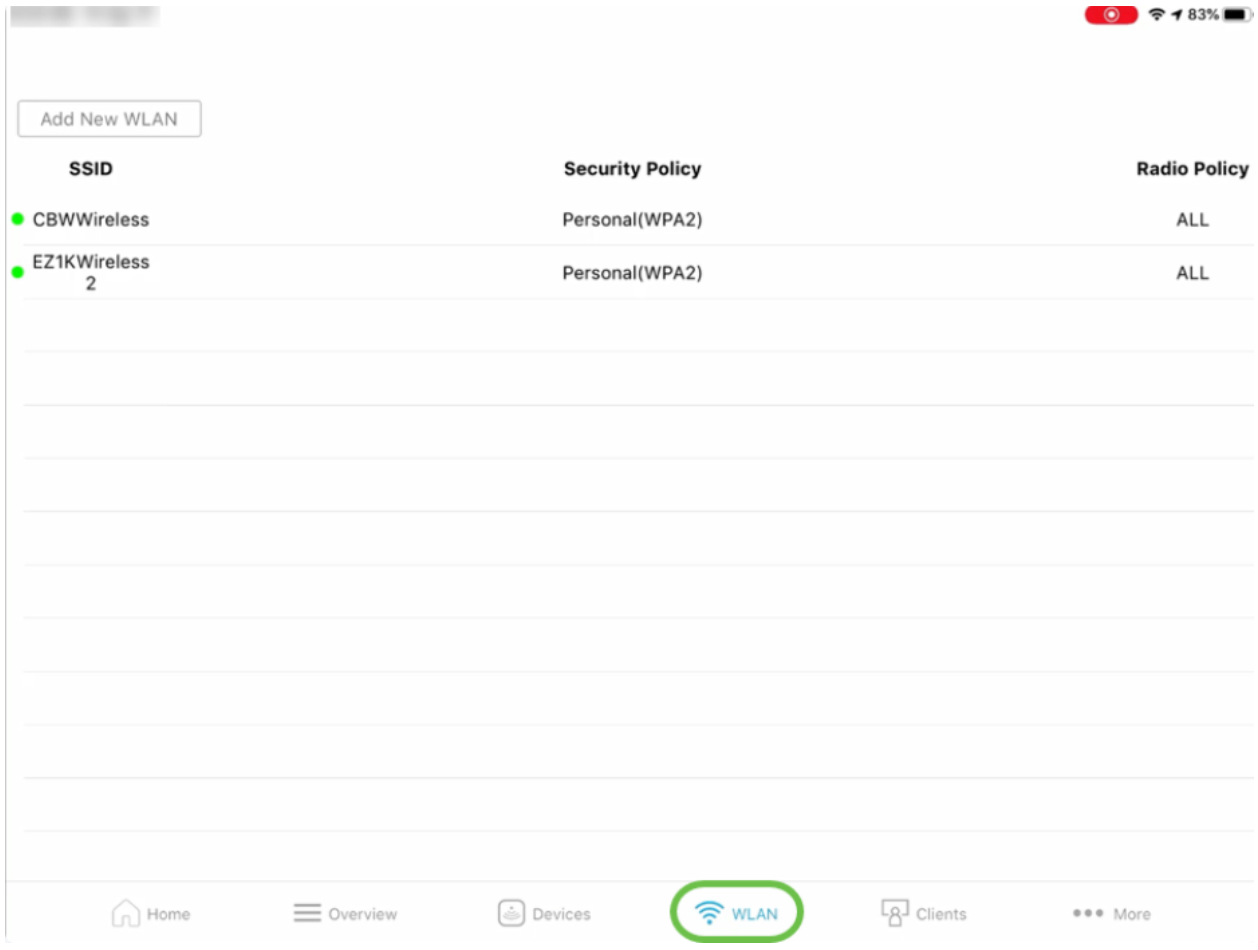

نييكالساللI نيمدختسملI ليصافت ضرع *ءالمعل*ا بيوبتلI ةمالع كل حيتت .6 .كب ةصاخلا CBW ةكبش يف نيلصتملا

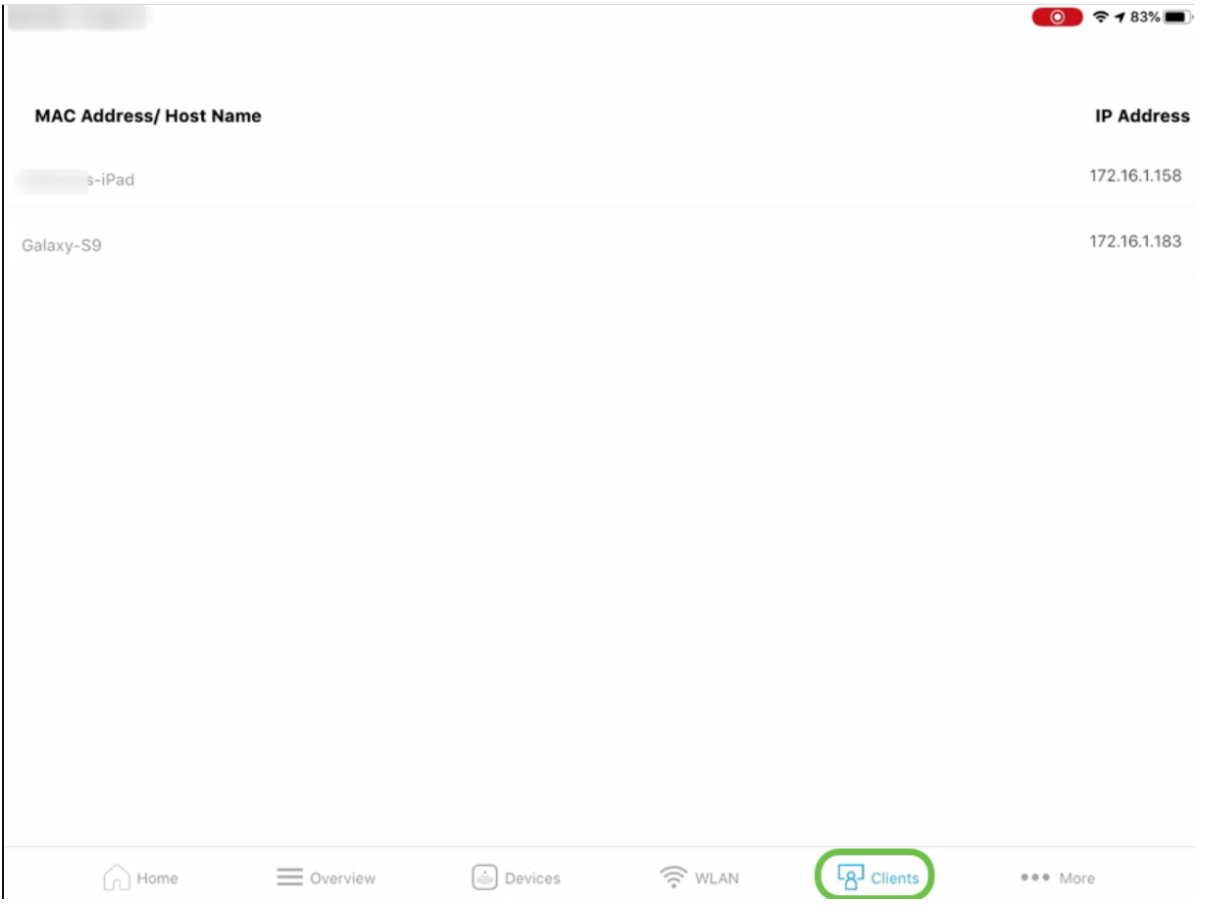

اهحالصإو ةيكلساللا ةكبشلا ءاطخأ فاشكتسأ د*يزملا ب*يوبتلا ةمالع كل حيتت .7

#### ةد*اعإ* وأ *نيوكتلا ظف*ح رايخ ىلع روثعلا نكمي .ةرفوتملا *تاودأل\* نم ديدعلا مادختساب .انه *ةيضارتفال\ عنصمل\ تادادع| ىل| طبضلا*

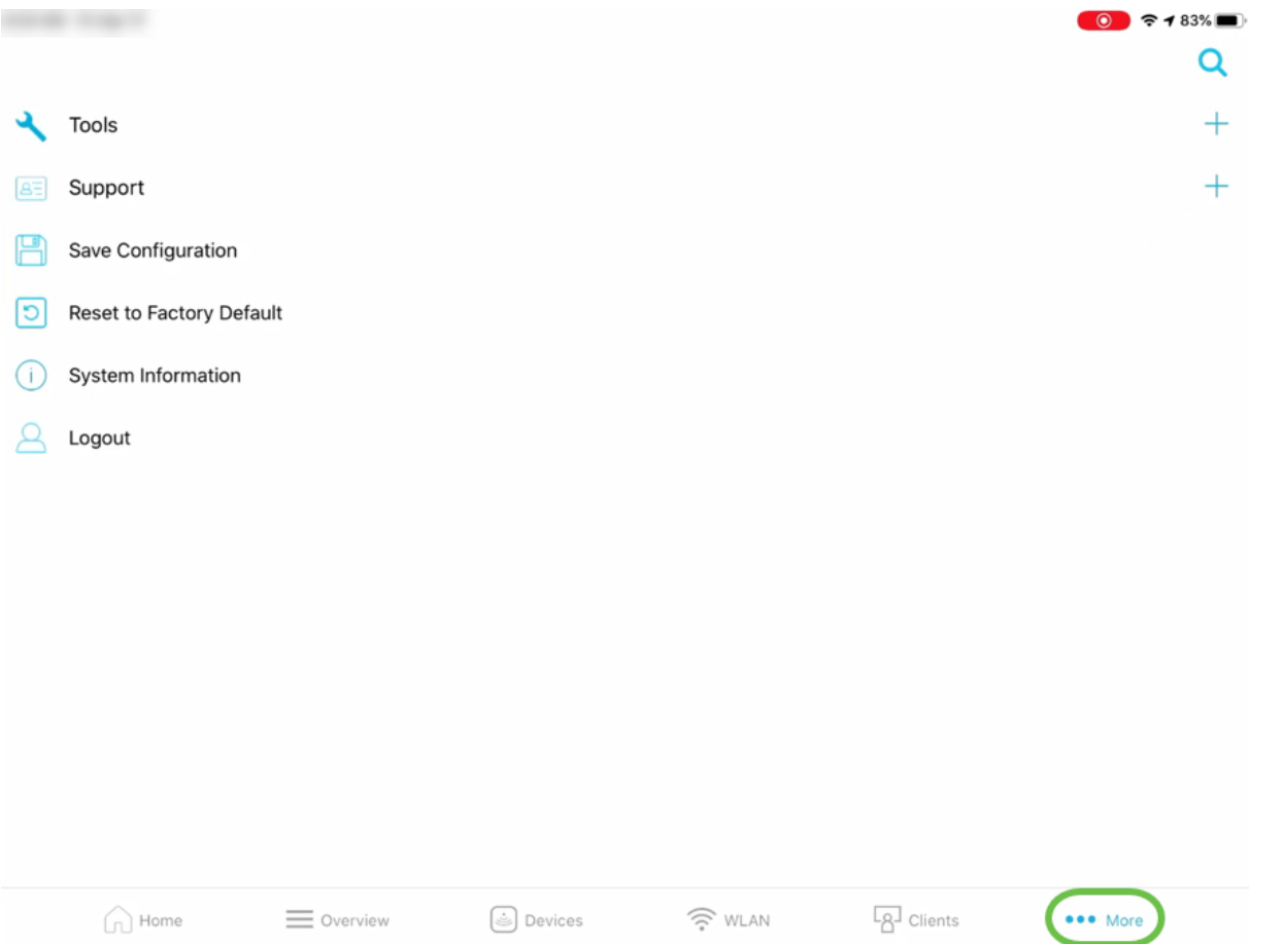

#### OverView بيوبتلا ةمالع Ī

،*نوطشنلا ءالمعلل ،لوصول*ا طا*قن* لوح ليصافتلا ضرع ة*كبشلا صخلم* رايخ كل حيتي .1 .نيلخادملاو نيعداخملا

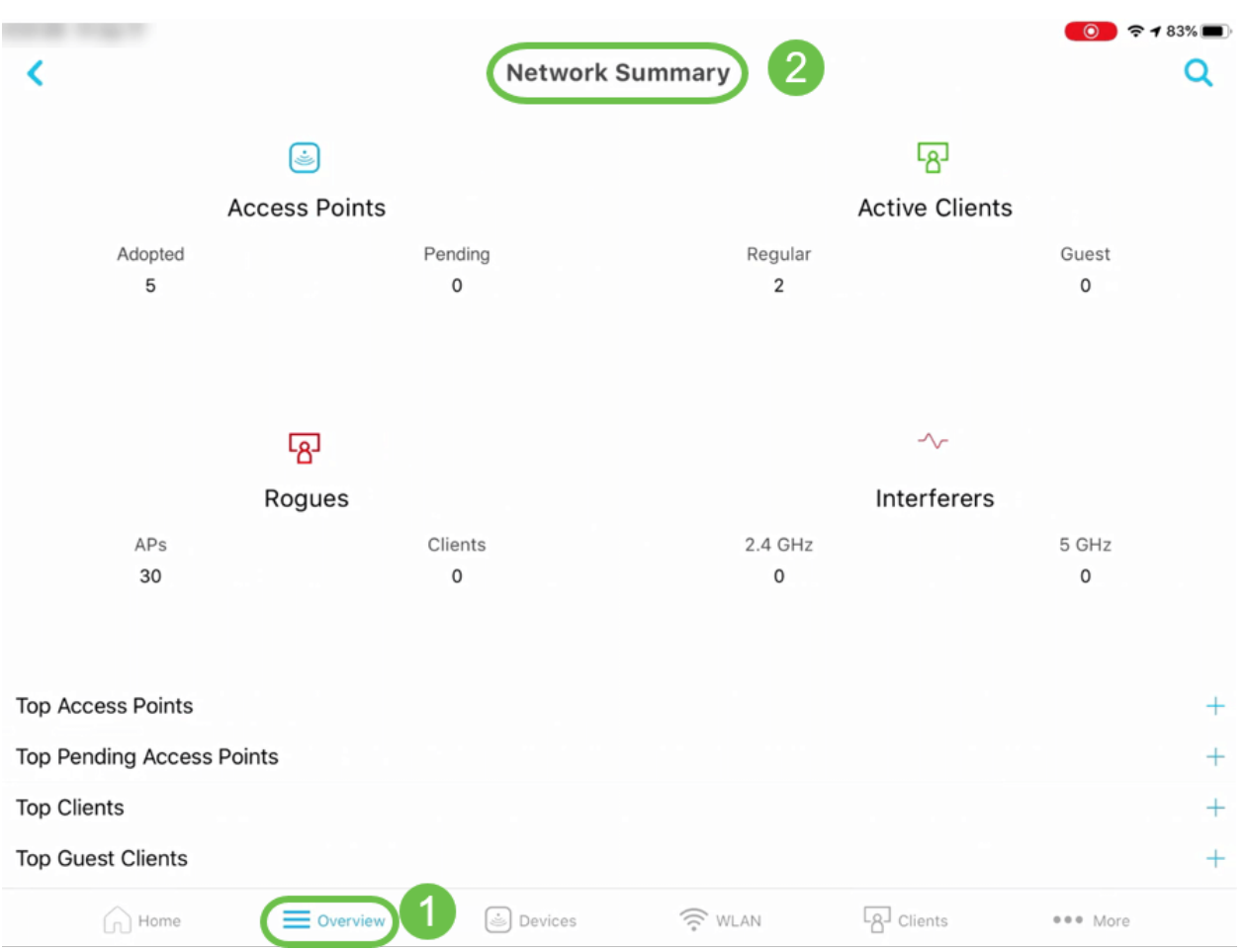

و *ايلعلا لوصولِ! طاقن* لوح تامولعم ىلع عالطال! اضيأ كنكمي ،كلذ ىلإ ةفاضإلاابو<br>مادختسال! ثيح نم *ءالمعل! لضفأ.* 

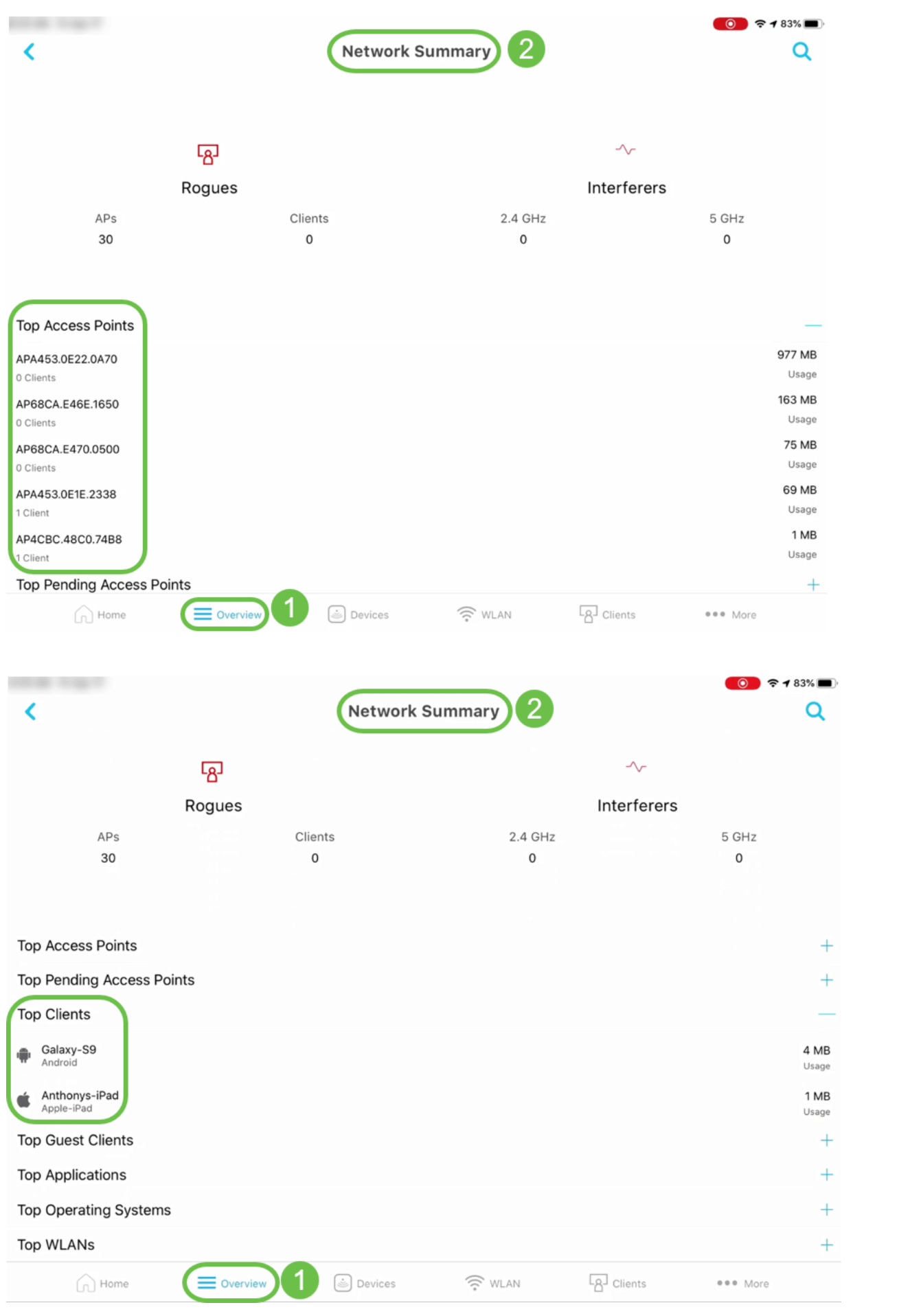

*ةيناكم|* لثم ليصافت ىلع لوصحلا ىلع *قيكلساللا تامولعملا ةحول* رايخ كدعاسي .6 .ريث<sup>ّ ل</sup>ڪال كال ڏريءُو *ةان قلاً ضرع و لوصولا ةطقن*ُ

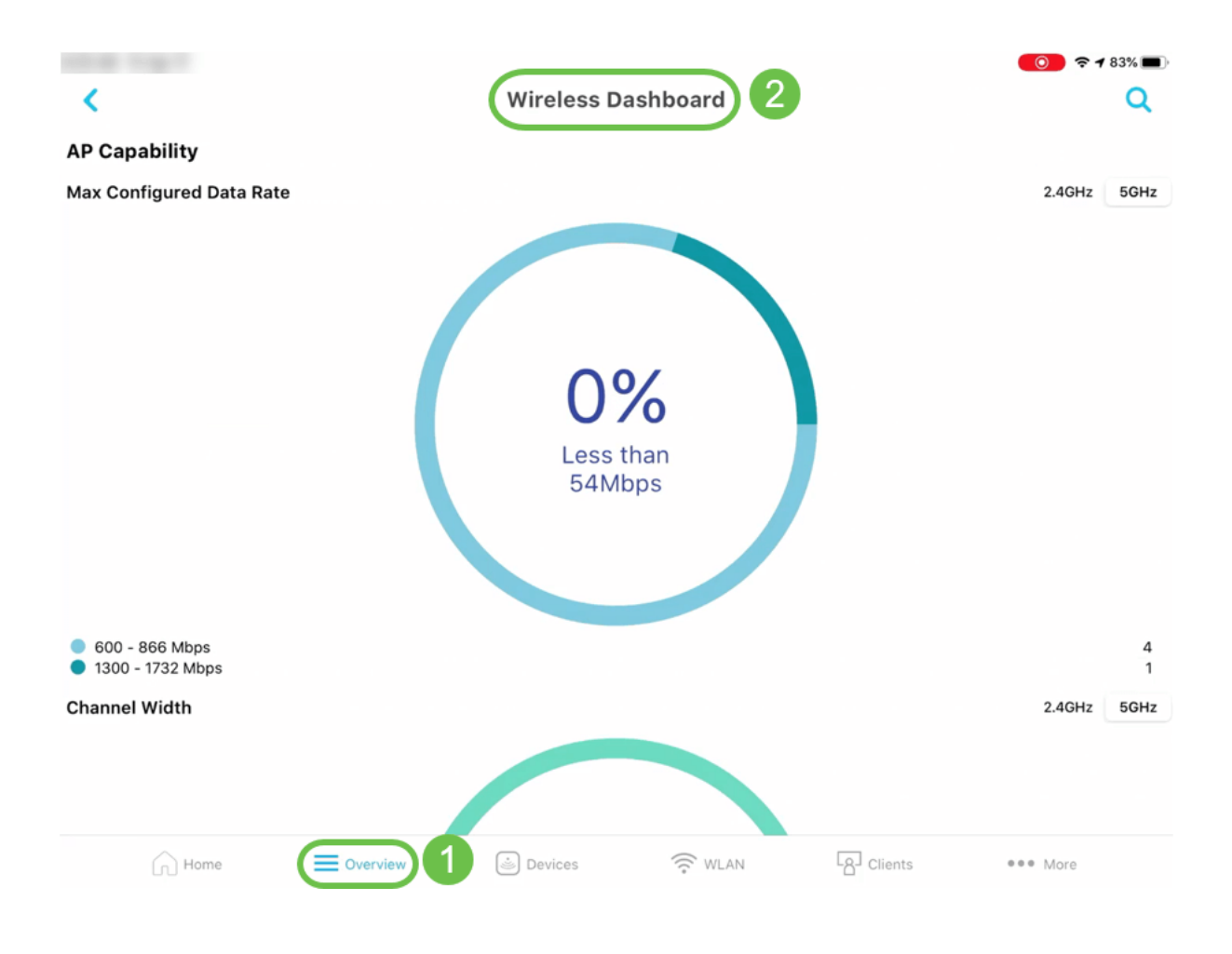

ىلع عالطالا *ةماع ةرظن* بيوبتلI ةمالع نمض *لوصولI ةطقن ءادأ* رايخ كل حيتيس .8 <u>ل وصٍولٍا طاقت ى لَعاْ</u> - لخادتُلاو لوصو<u>ل</u>ا ةطقتَ ب نيَعابترملا عالمعلاً ددع ليَصَافَتْ

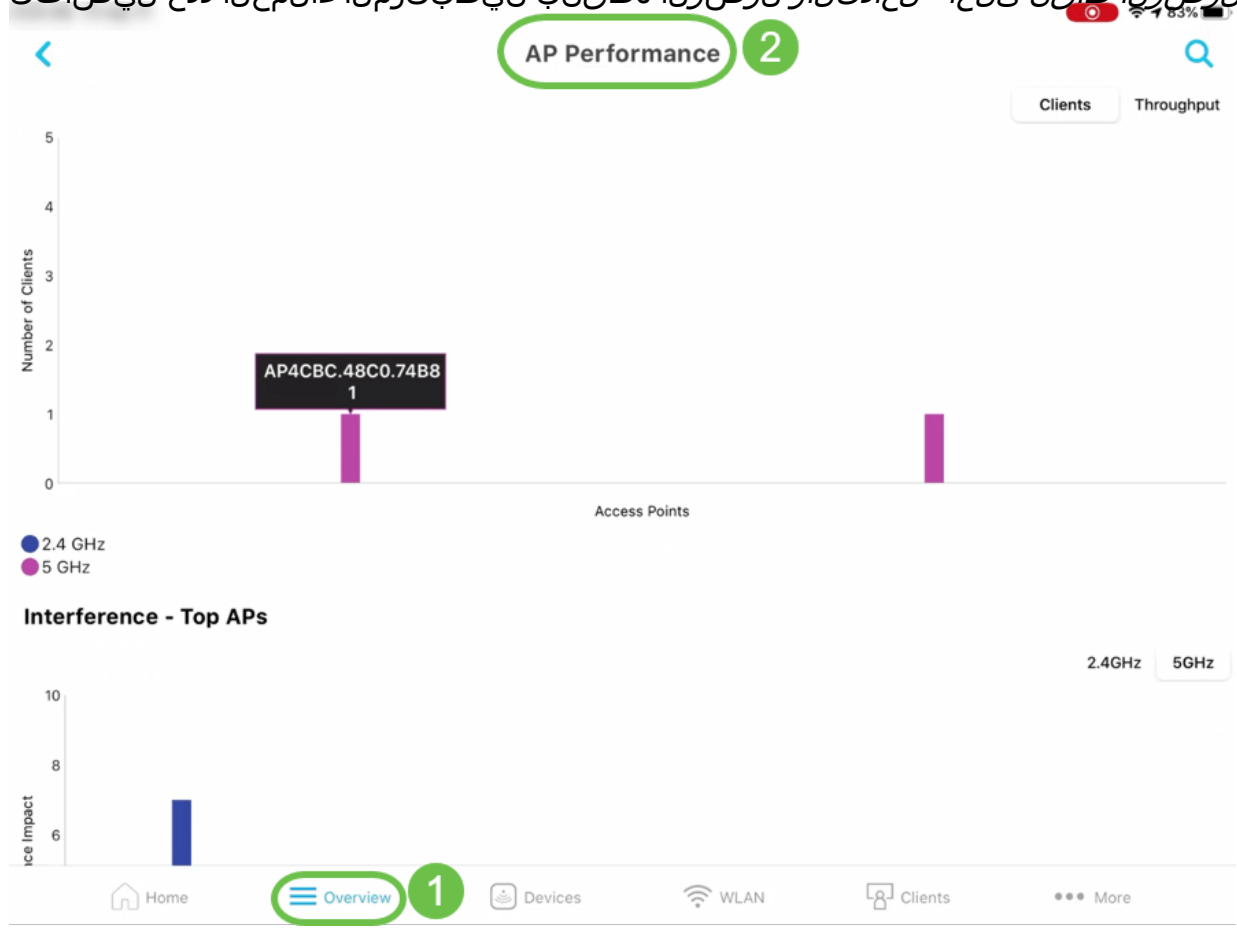

#### ىرخأ تازيم Ī

نم ديزم ىلع لوصحلاب *ءالمعل*ا بيوبتلI ةمالع نمض *ليمعلI ضرع* رايخ كل حمسي .1 ليمعل *لوصو طاقن برقأ* ليصافتو *ايلعل تاقيبطتلا م*ادختسإ لوح ليصافتلا .نيعم

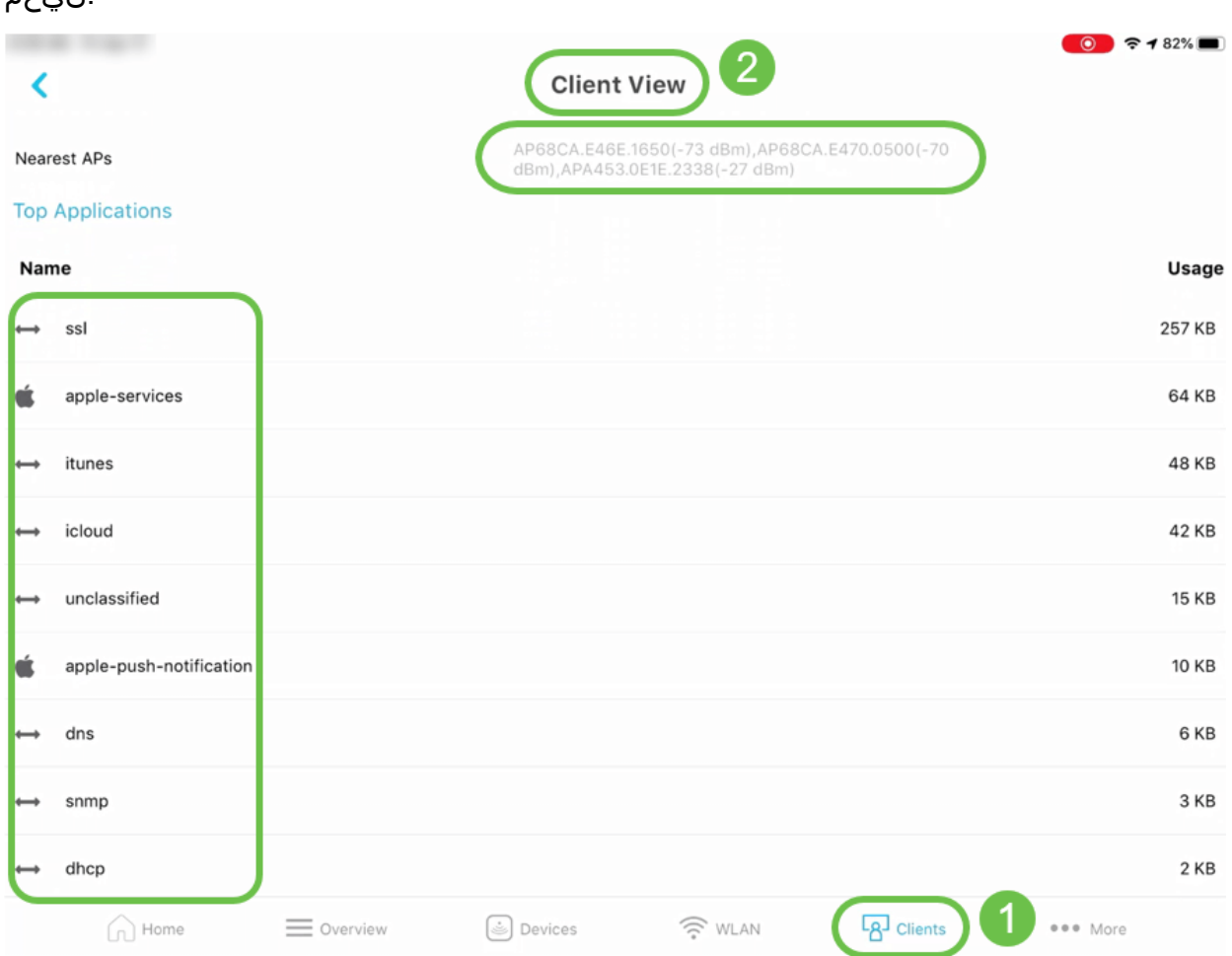

نم ققحتلا ىلىع د*يزملا ب*يوبتلا ةمالع نمض *لاصتالا رابتخإ ةادأ* رايخ كدعاسيس .3 .URL وأ IP يأ ىلإ لوصولا نمز طسوتم

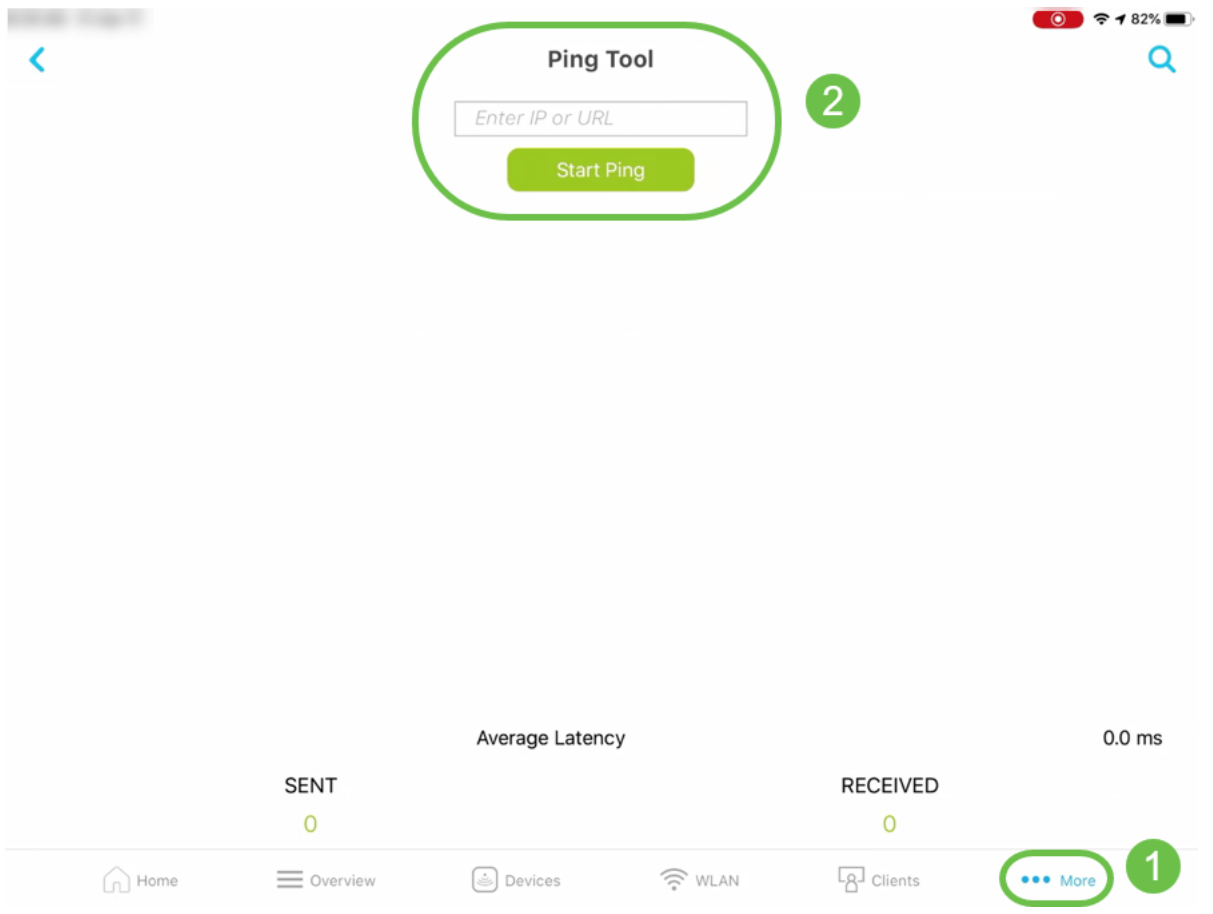

ةعرس نم ققحتالاب *ديزملا ب*يوبتال ةمالء تحت ةدوجوملا *ةعرسلا رابتخإ ةادأ* كل حمست .5<br>دورم قاديم الله عنه الله عن الله عن الله عن الله عن الله عن الله عن الله عن الله عن الله عن الله عن الله عن ال

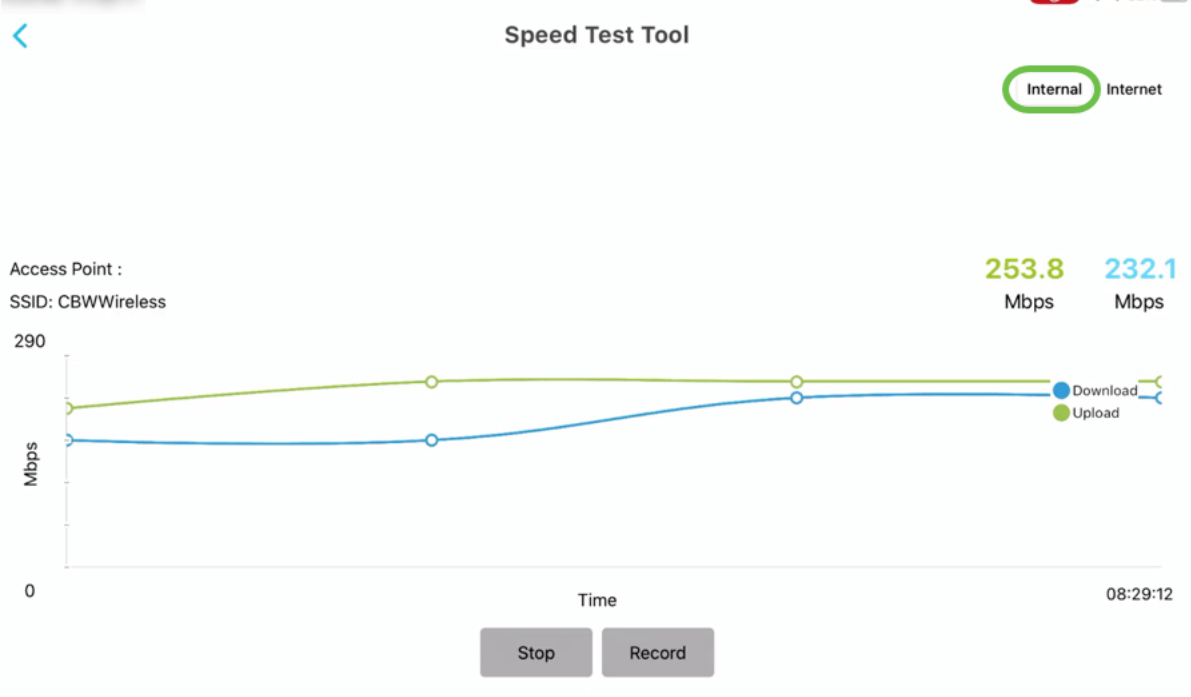

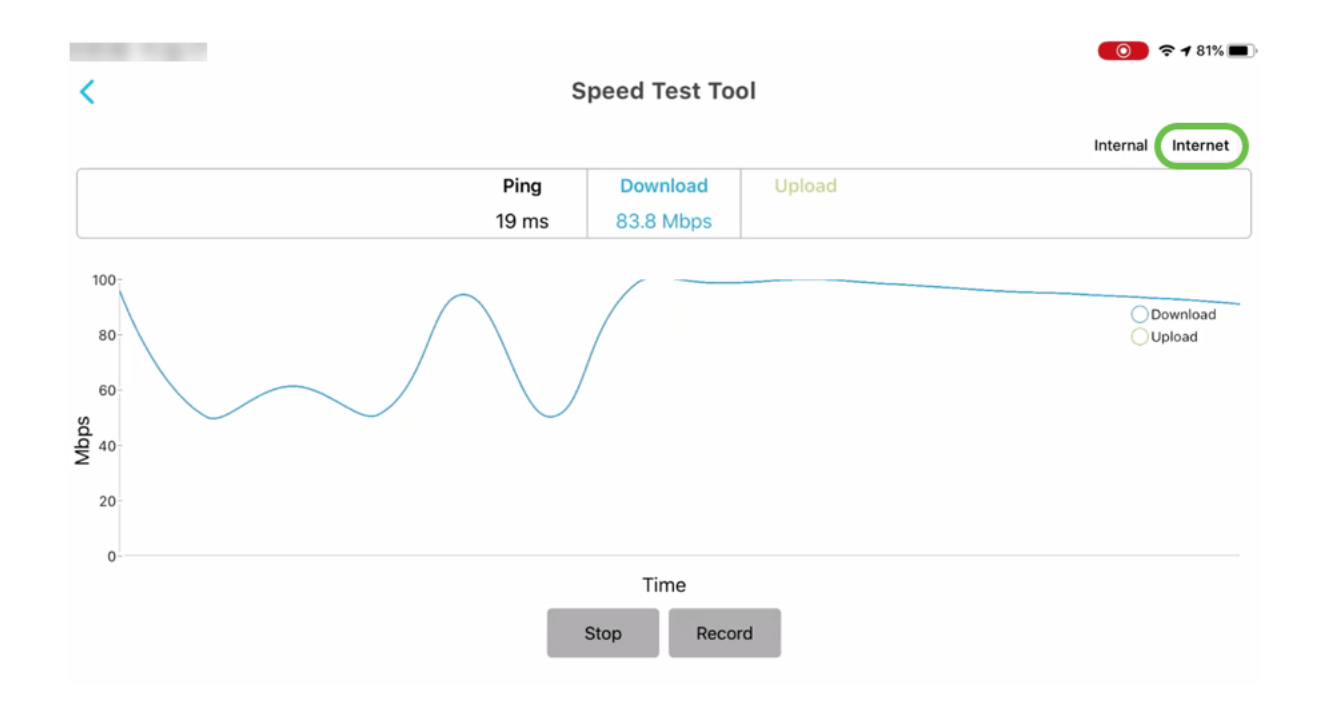

SBSC معد زكرمب لاصتالا رايخ "ديزملا" بيوبتلا ةمالع نمض معدلا رايخ كحنميس 8. عطاقمو ت $j$ رتن $|J|$ ا ربع عمتجم ،QSGsو ت $j$ رت $j$ ل ربع تان $j$ يبلا تاعومجمو ،هيلإ لوصول .معدلا ويديف

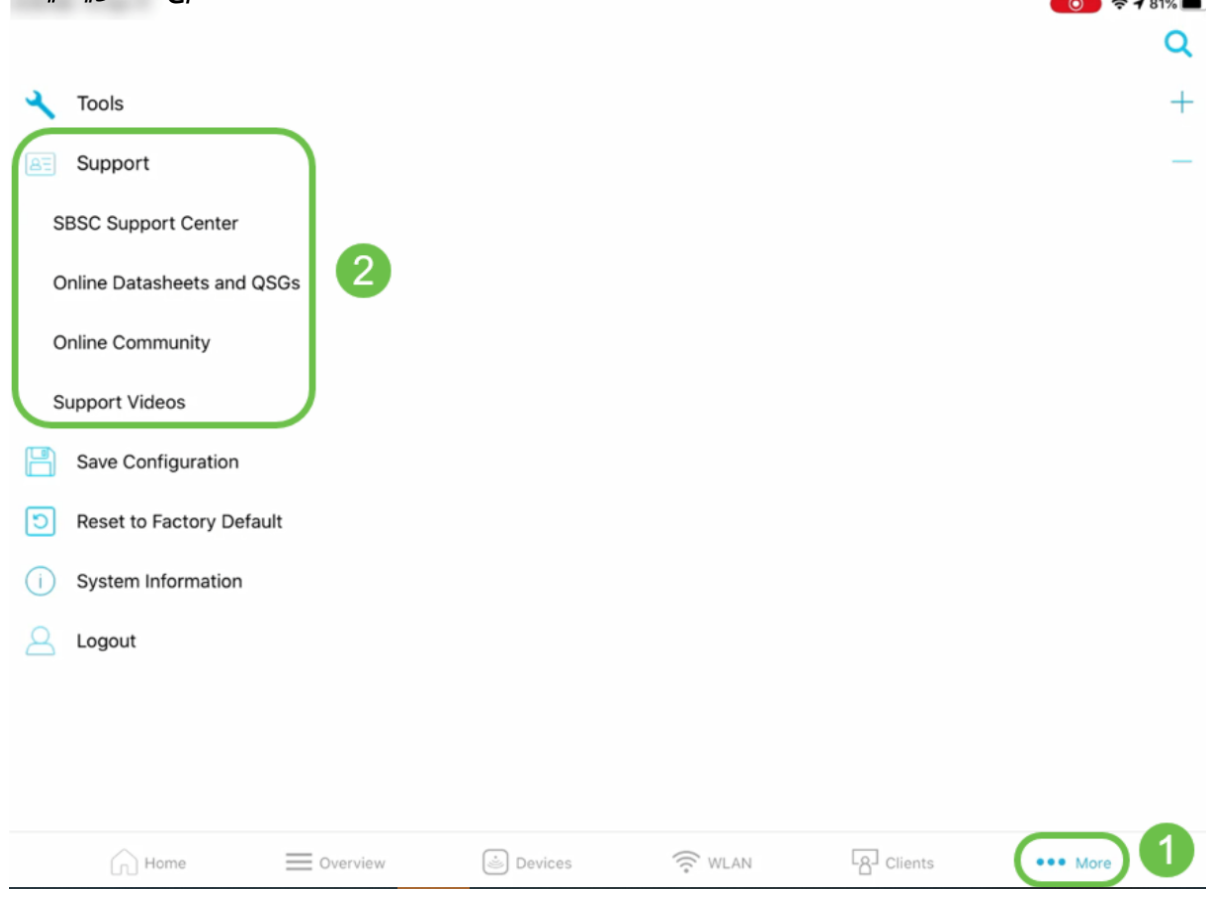

### رارقلا  $\overline{a}$

ةكبش ةبقارم كنكمي .Cisco Business يكلسالJJ قيبطتلI تازيمب ةيارد ىلع نالI تنi !ةلوهسب اهترادإو ةيكلساللا Business Cisco

[أسئلة شائعة](/content/en/us/support/docs/smb/wireless/CB-Wireless-Mesh/1769-tz-Frequently-Asked-Questions-for-a-Cisco-Business-Mesh-Network.html) [Business Cisco: مرحبا بك في الشبكة اللاسلكية Mesh Wireless](/content/en/us/support/docs/smb/wireless/CB-Wireless-Mesh/1768-tzep-Cisco-Business-Introduces-Wireless-Mesh-Networking.html) [اليوم صفر: التكوين عبر التطبيق /](https://www.cisco.com/c/ar_ae/support/docs/smb/wireless/CB-Wireless-Mesh/1771-1906-day-zero-config.html)

[الويب](https://www.cisco.com/c/ar_ae/support/docs/smb/wireless/CB-Wireless-Mesh/1771-1906-day-zero-config.html) [إضافة موسع شبكة عبر التطبيق / الويب](/content/en/us/support/docs/smb/wireless/CB-Wireless-Mesh/2057-2058-add-mesh-extenders.html) [التعرف على: ACM141CBW و ACM142CBW و ACM143CBW](/content/en/us/support/docs/smb/wireless/CB-Wireless-Mesh/1773-1774-get-to-know-mesh-extenders.html) [تلميحات إعادة التشغيل](/content/en/us/support/docs/smb/wireless/CB-Wireless-Mesh/1873-tz-Reboot-Tips-for-Cisco-Business-Wireless-Access-Points.html) [إنشاء شبكة محلية لاسلكية عبر واجهة مستخدم / تطبيق ويب](/content/en/us/support/docs/smb/wireless/CB-Wireless-Mesh/2060-2061-create-WLAN.html) ةمجرتلا هذه لوح

ةي الآلال تاين تان تان تان ان الماساب دنت الأمانية عام الثانية التالية تم ملابات أولان أعيمته من معت $\cup$  معدد عامل من من ميدة تاريما $\cup$ والم ميدين في عيمرية أن على مي امك ققيقا الأفال المعان المعالم في الأقال في الأفاق التي توكير المالم الما Cisco يلخت .فرتحم مجرتم اهمدقي يتلا ةيفارتحالا ةمجرتلا عم لاحلا وه ىل| اًمئاد عوجرلاب يصوُتو تامجرتلl مذه ققد نع امتيلوئسم Systems ارامستناه انالانهاني إنهاني للسابلة طربة متوقيا.